**Using methods and working techniques**

## *LearningApps* **im Englischunterricht – Schüleraktivierende Bausteine selbst erstellen (übergreifend)**

**Franz Fischer**, Aschaffenburg mit Unterstützung von **Nikola Burkard**, Garching

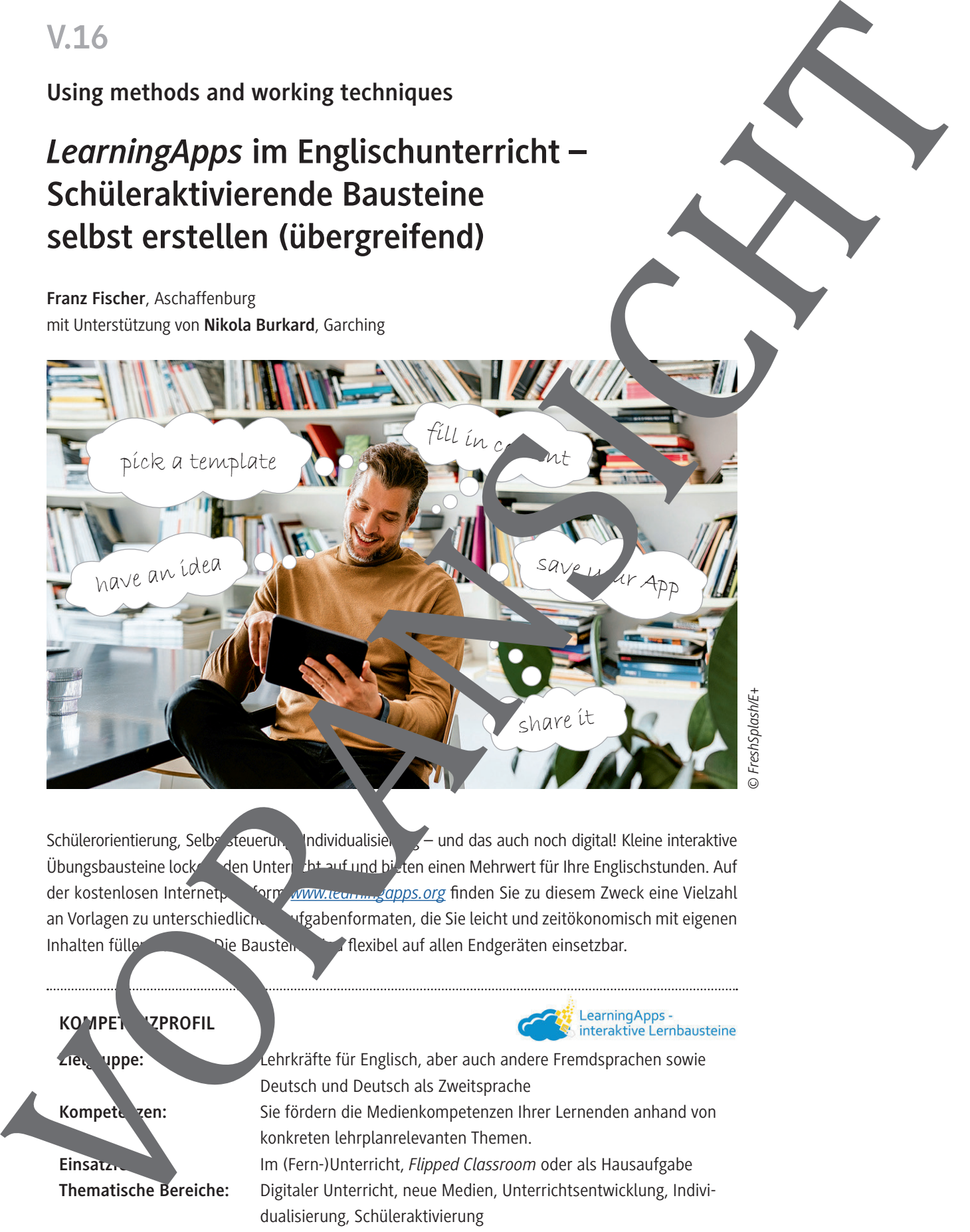

*© FreshSplash/E+*

Schülerorientierung, Selbs steuerung, Individualisierung – und das auch noch digital! Kleine interaktive Übungsbausteine lockern den Unterricht auf und bieten einen Mehrwert für Ihre Englischstunden. Auf der kostenlosen Internetplatter form *www.learningapps.org* finden Sie zu diesem Zweck eine Vielzahl an Vorlagen zu unterschiedlichen Aufgabenformaten, die Sie leicht und zeitökonomisch mit eigenen Inhalten füllen können. Die Bausteine sind flexibel auf allen Endgeräten einsetzbar.

**KOMPET VZPROFIL Zielgruppe:** Lehrkräfte für Englisch, aber auch andere Fremdsprachen sowie Deutsch und Deutsch als Zweitsprache Kompeten: Sie fördern die Medienkompetenzen Ihrer Lernenden anhand von konkreten lehrplanrelevanten Themen. **Einsatzfeld:** Im (Fern-)Unterricht, *Flipped Classroom* oder als Hausaufgabe **Thematische Bereiche:** Digitaler Unterricht, neue Medien, Unterrichtsentwicklung, Individualisierung, Schüleraktivierung

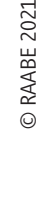

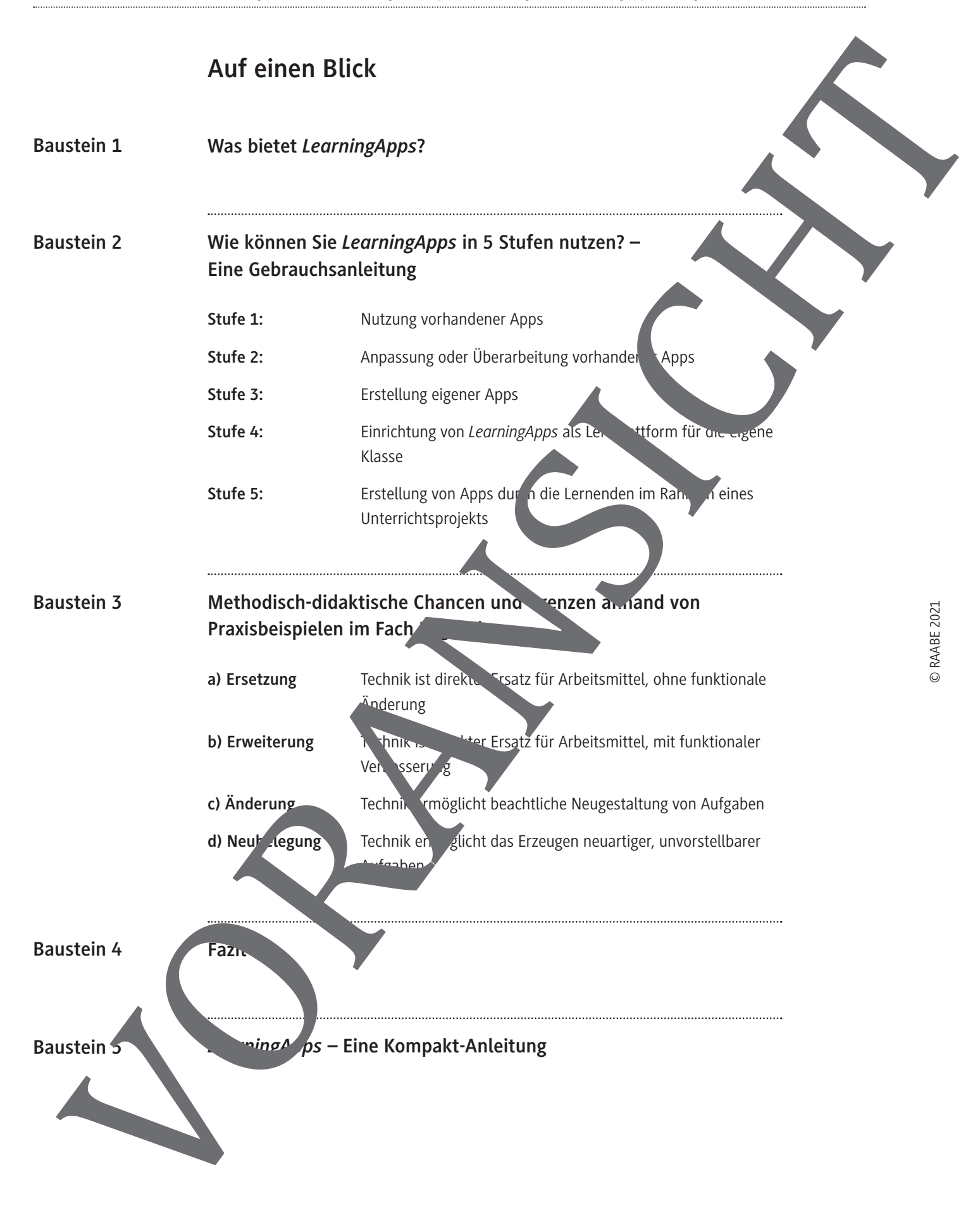

## **Baustein 1: Was bietet** *LearningApps***?**

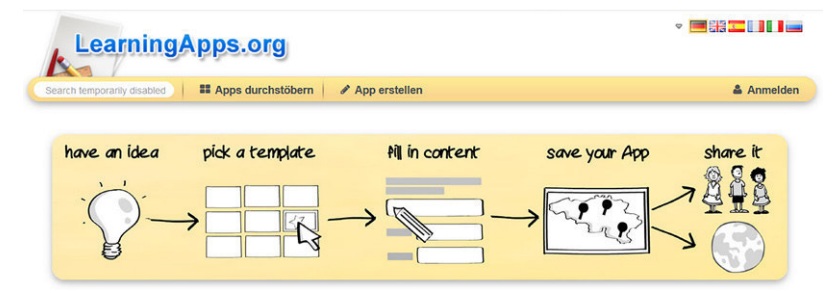

Das **kostenlose**, webbasierte Autorenwerkzeug *www.learningapps.org* existiert se<sup>\*</sup> 2012 und ging aus einem Entwicklungsprojekt der Pädagogischen Hochschule Bern, der Johannes-Gutenberg-Universität Mainz und der Hochschule Zitau/Görlitz hervor. Es wird seit 2015 vom Non-Profit-Verein "LearningApps – interaktive Bausteine" getragen. Der Schwerpunkt der Nutzung Liegt zwar nach wie vor auf dem deutschsprachigen Raum, die Seite wird aber von Lehrkräften weltweit im genutzt.

Die Bezeichnung kann für Verwirrung sorgen: Der Begriff "(Learning) App" wird hier nicht im Sinne einer Software auf dem Smartphone, sondern für die kleinen interaktiven Übungen spiele verwendet, die über diese Seite erzeugt werden können. Hierzu zählen Klassiker, wie beispielsweise Lückentexte, Zuordnungsaufgaben und Tabellen oder Multiple-Choice-Quizze, aber auch Besonderheiten wie Zahlenstrahlzuordnungen, Zuordnungen auf Bildern, Karter arbeit, Schätz-

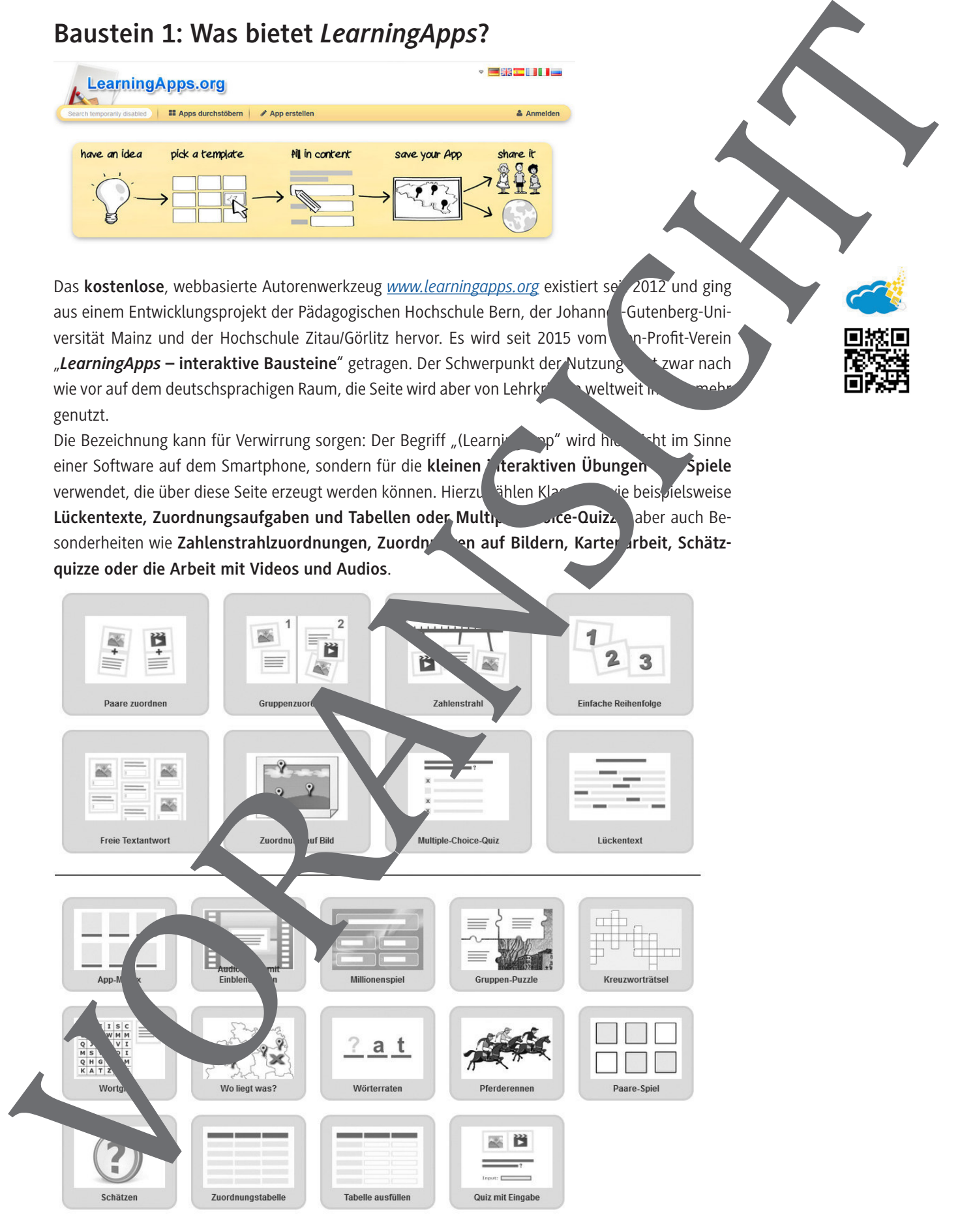

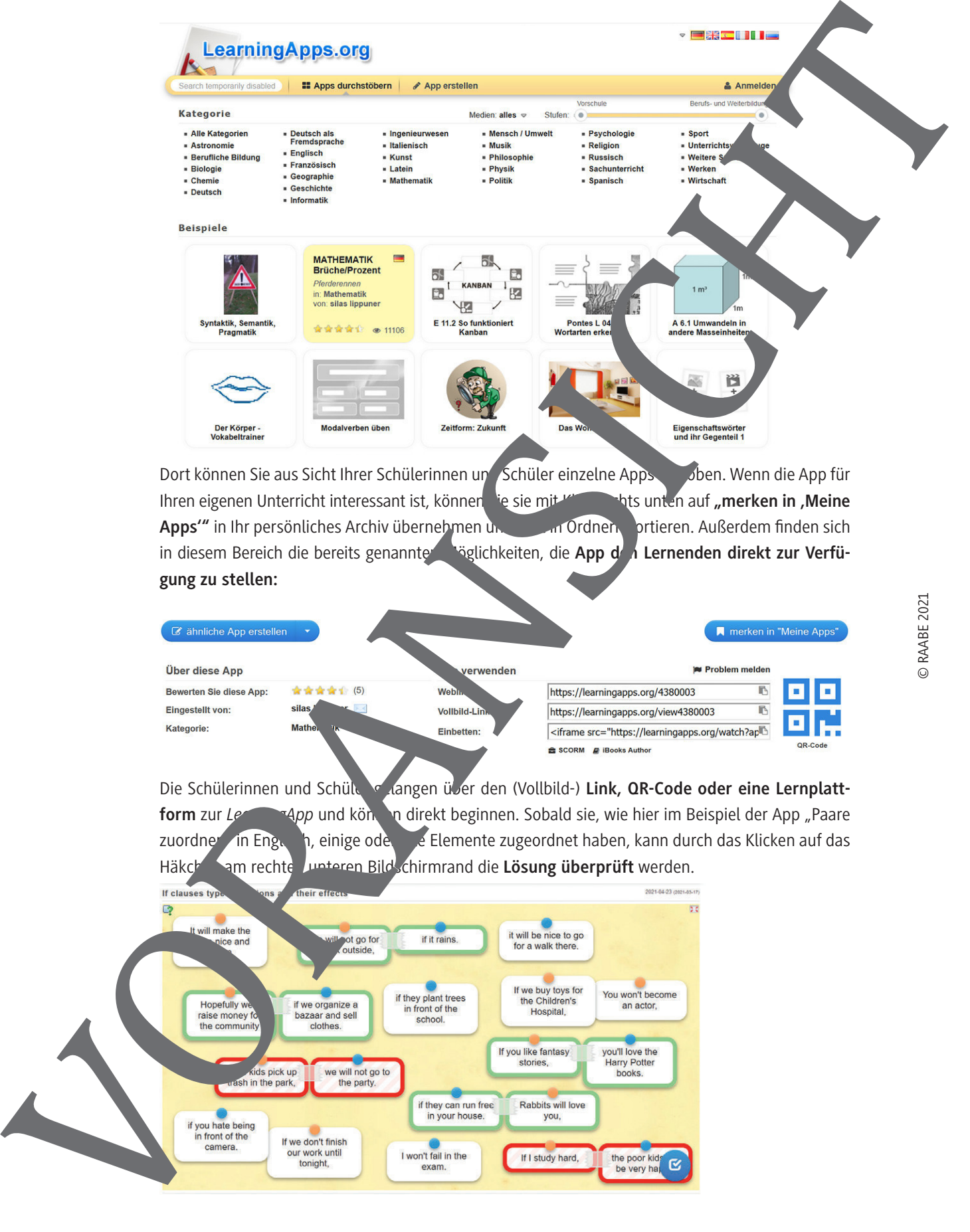

Dort können Sie aus Sicht Ihrer Schülerinnen und Schüler einzelne Apps er oben. Wenn die App für Ihren eigenen Unterricht interessant ist, können Sie sie mit Klick auf **"merken in ,Meine** began in **"merken"** in **"merken** in ,Meine Apps'" in Ihr persönliches Archiv übernehmen und dort dort dort dort in Außerdem finden sich in diesem Bereich die bereits genannter **Möglichkeiten, die App den Lernenden direkt zur Verfügung zu stellen:**

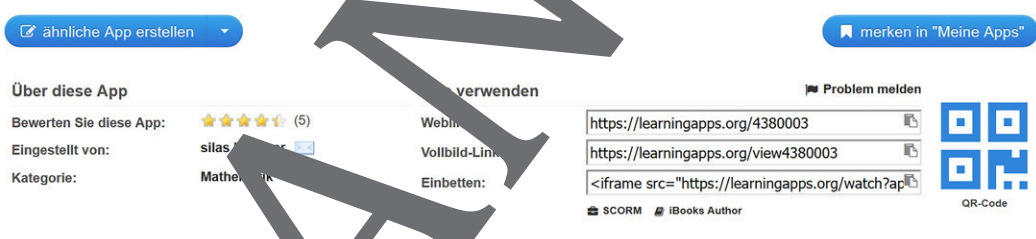

Die Schülerinnen und Schüler gelangen über den (Vollbild-) Link, QR-Code oder eine Lernplattform zur *LearningApp* und können direkt beginnen. Sobald sie, wie hier im Beispiel der App "Paare zuordnen in Englisch, einige oder alle Elemente zugeordnet haben, kann durch das Klicken auf das

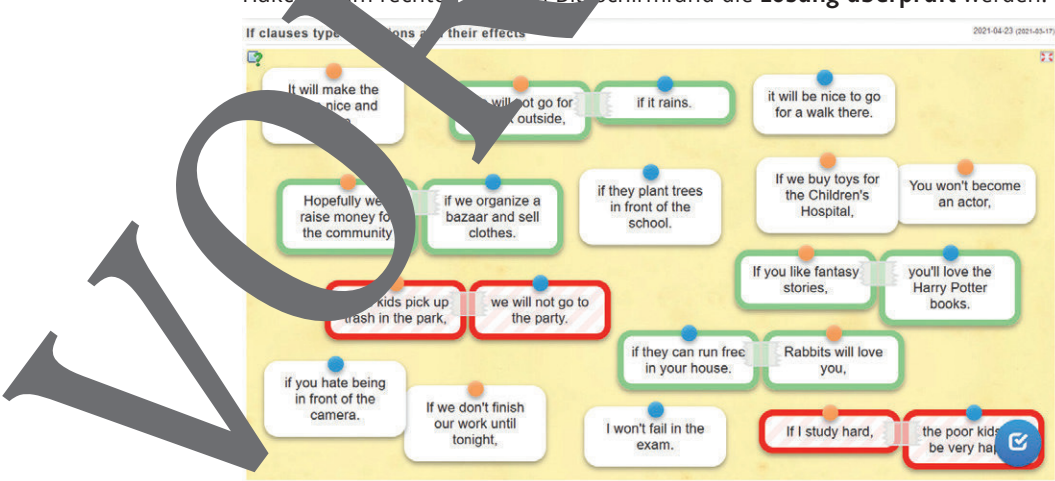

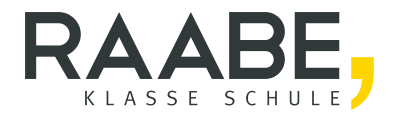

## Sie wollen mehr für Ihr Fach? Bekommen Sie: Ganz einfach zum Download im RAABE Webshop.

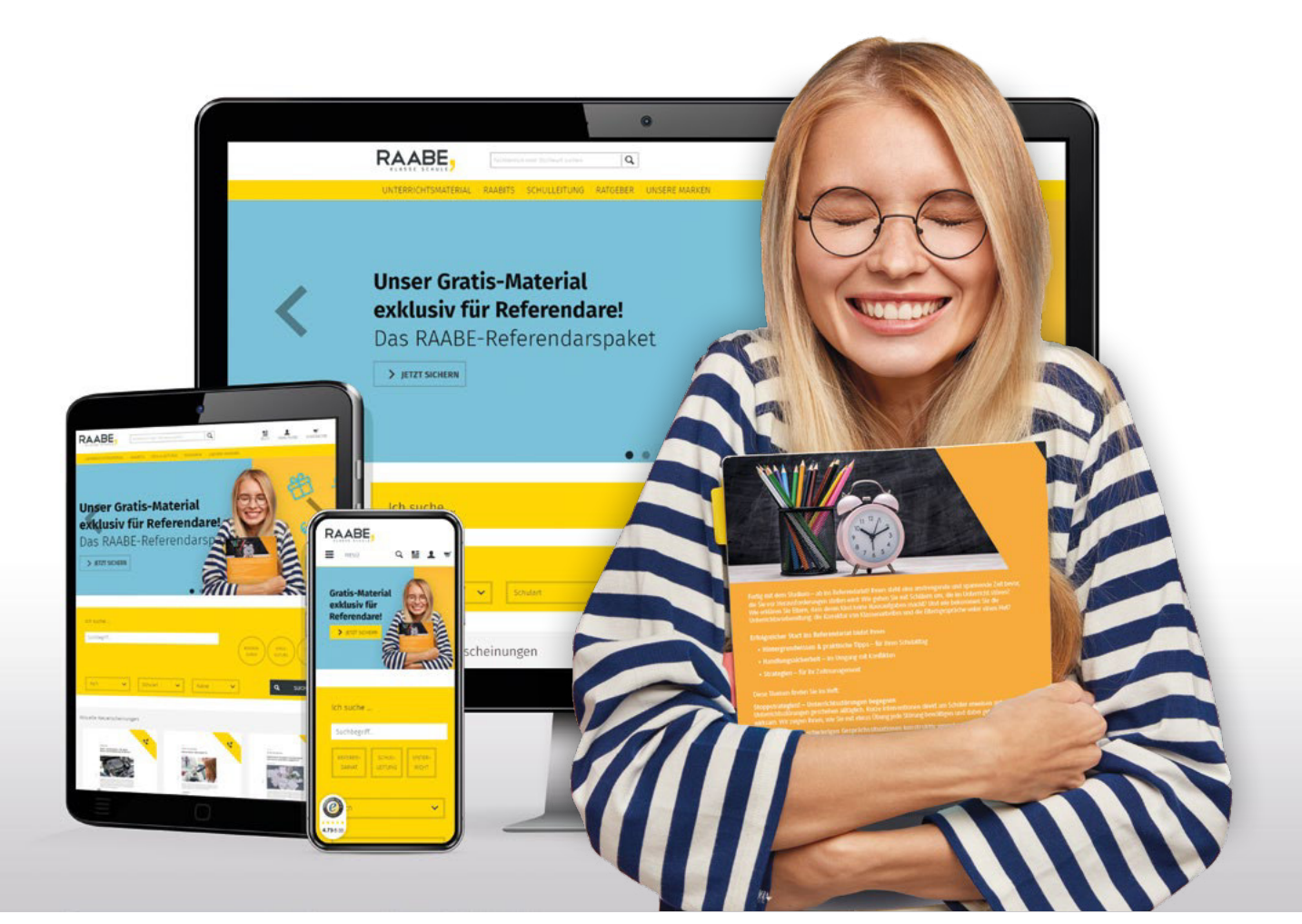

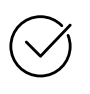

Über 4.000 Unterrichtseinheiten sofort zum Download verfügber

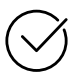

## Exklusive Vorteile für Abonnent\*innen

- 20% Rabatt auf alle Materialien für Ihr bereits abonniertes Fach
- 10% Rabatt auf weitere Grundwerke

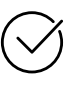

Sichere Zahlung per Rechnung, PayPal & Kreditkarte

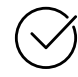

Käuferschutz mit Trusted Shops

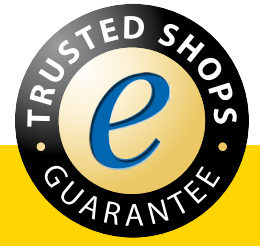

Jetzt entdecken: www.raabe.de